## ИНСТРУКЦИЯ ПО БУКИРОВКЕ ГРУЗА ВО ФЛЕКСИБЭГАХ

Теперь при букировке груза во флексибэгах необходимо заполнить дополнительные поля и предоставить ряд документов

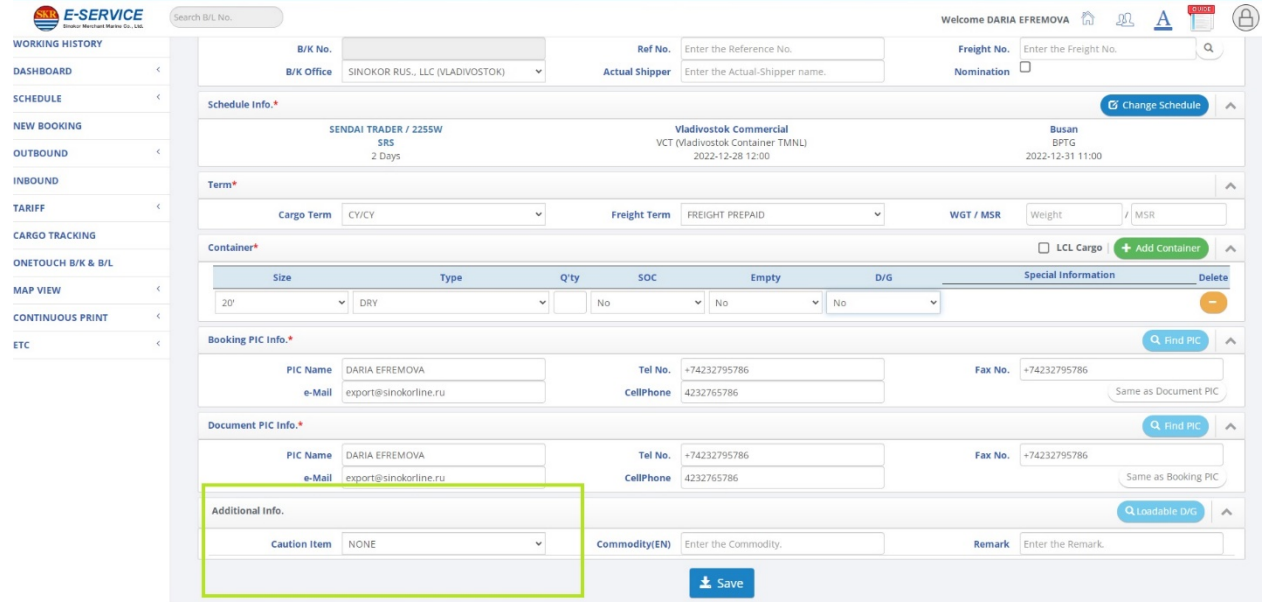

В окне букировки в графе CAUTION ITEM в выпадающем меню необходимо выбрать FLEXIBAG

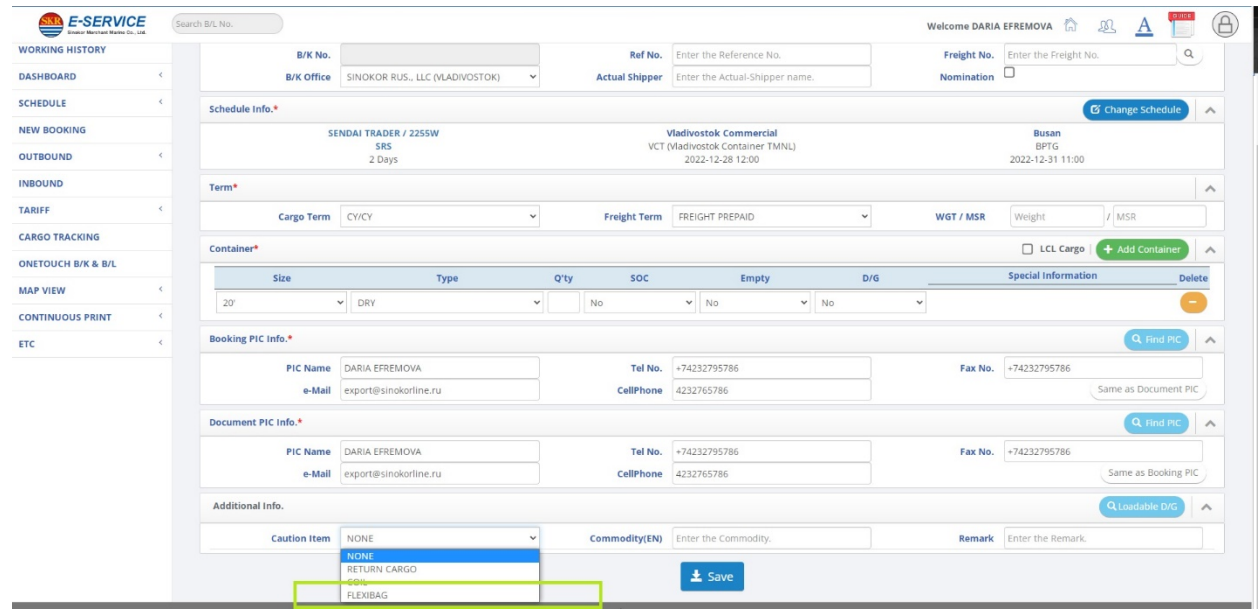

После этого появится окно с дополнительной информацией, которую необходимо предоставить + список необходимых документов

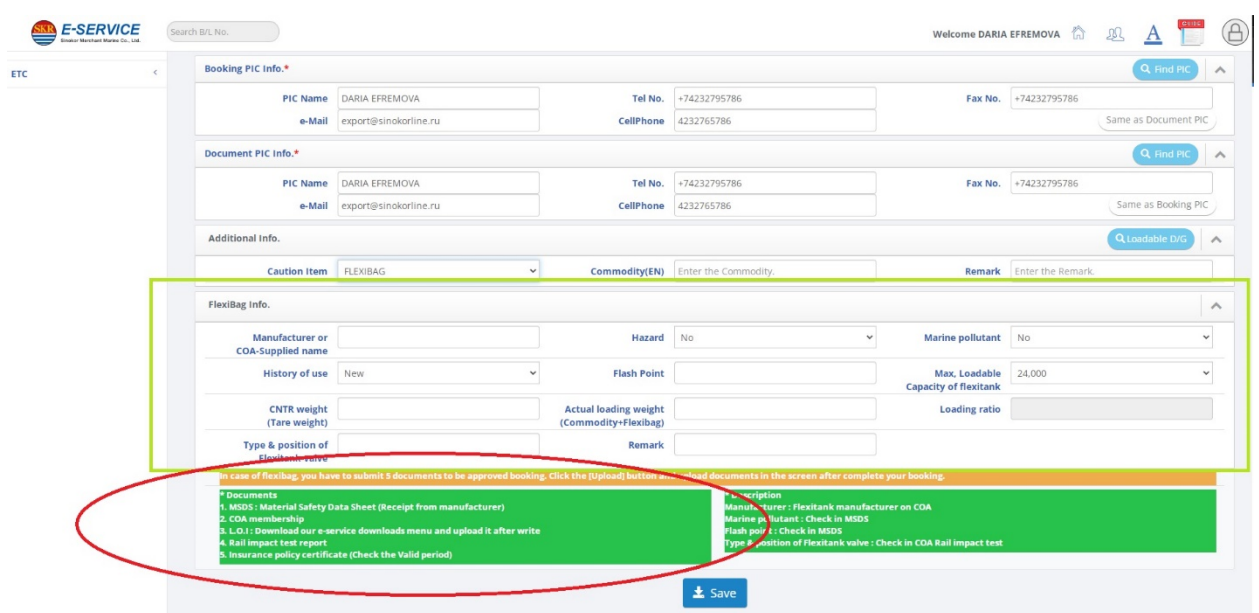

После того, как вы внесете все данные, необходимо нажать кнопку **SAVE** внизу страницы, откроется дополнительное окно для загрузки документов

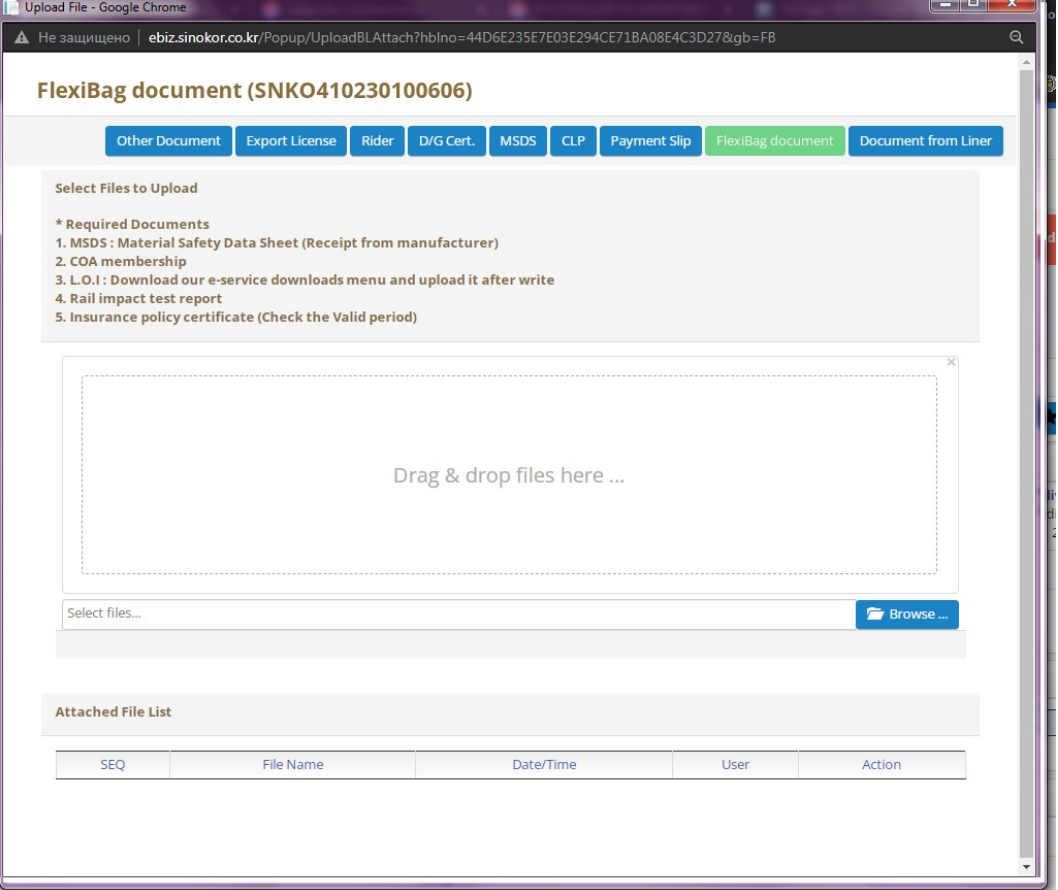

**Список необходимых документов:**

- *1. MSDS: Material Safety Data Sheet (Received from Manufacturer)*
- *2. COA membership: COA membership Certification*
- *3. L.O.I: Download the form from SINOKOR E-service and submit (макет на сайте)*
- *4. Rail impact test report: Rail impact test result report*

*5. Insurance policy certificate: Certificate of insurance (Verify that the period has not expired)*

Так же вам необходимо продублировать все документы на [export@sinokorline.ru](mailto:export@sinokorline.ru) вместе с гарантийным письмом на случай протечки.